## **How to Unsubscribe or Re-subscribe to Calendar Centre**

- 1. If you no longer wish to use the Calendar Centre you can easily unsubscribe at any time. Just log in to the <https://calendarcentre.bournemouth.ac.uk/> Calendar Centre via the link in Brightspace (under Useful links) or use the link here:
- 2. If you have previously set up a Calendar Centre feed you will go to the Manage Calendar screen (see below). If not, you will see a page of Terms and Conditions.
- 3. Click on your name at the top right hand corner of the screen to open the drop down menu by your name, and select Settings. This allows you to unsubscribe as well as manage your settings (Text alternatives and Email subscriptions) if you need to.

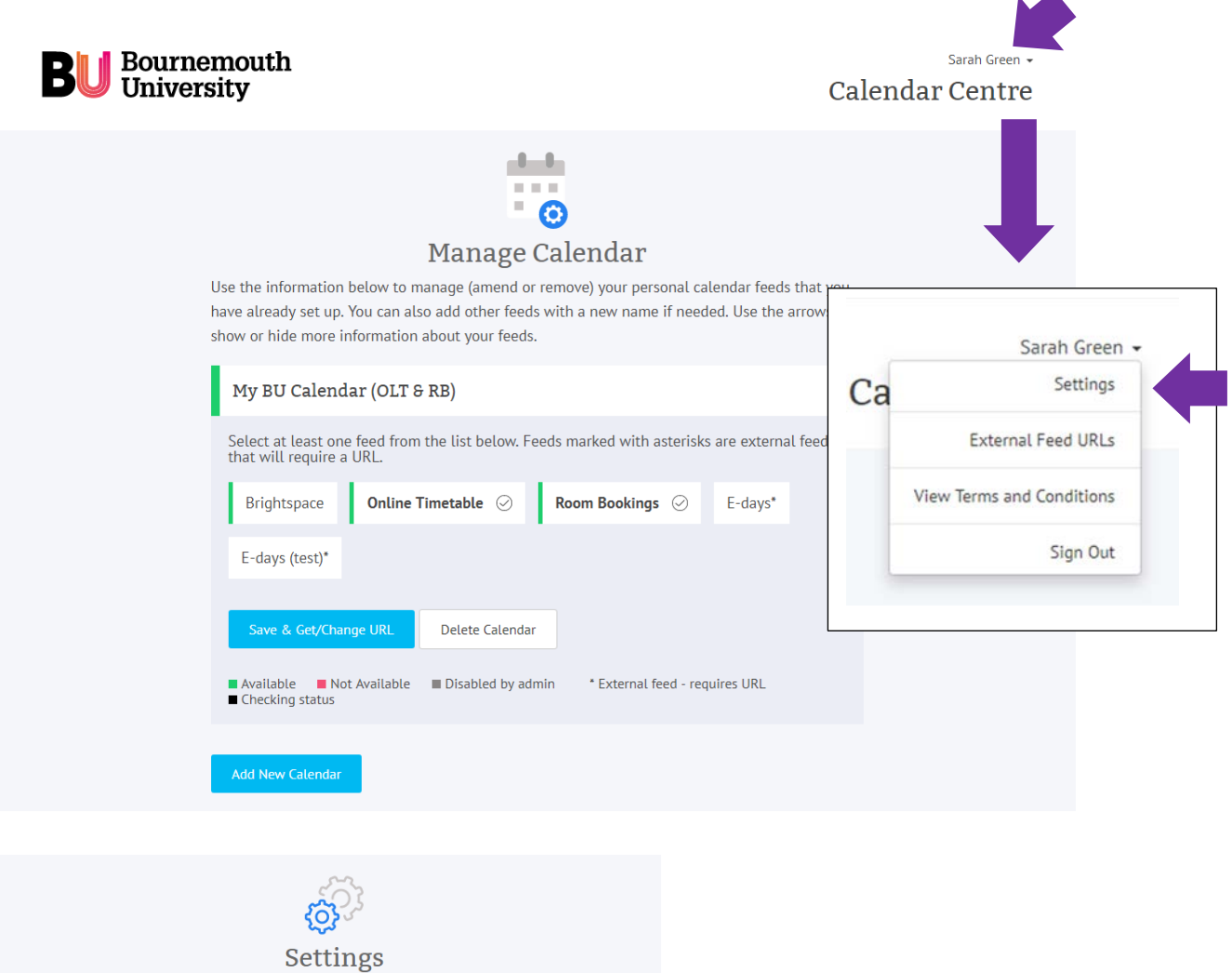

Please note you will need to click the Save Settings button for any changes to take effect.

## Text Alternatives High Contrast

This setting will display additional text explaining the status of each feed and calendar, as well as a high-constrast colour palette.

**Display text alternatives** 

## Email Subscriptions

 $\triangleright$  Alert me whenever a new feed is made available.

 $\vee$  Alert me whenever a feed I am subscribed to is disabled or enabled again by an administrator.

Save Settings Unsubscribe Back

 if you are not sure you wish to unsubscribe. 4. If you wish to unsubscribe fully click on **Unsubcribe** and then click on **Unsubscribe** again to confirm. Click Cancel

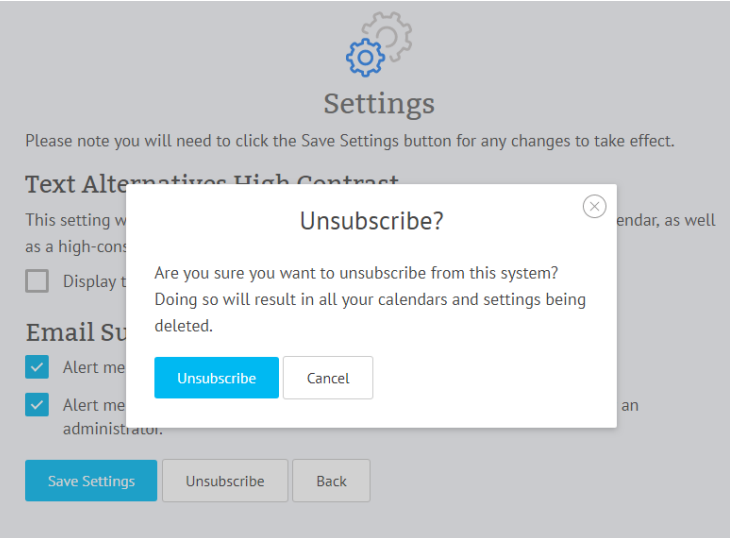

 5. This takes to you an exit page, where you can start the subscription process again from scratch if you wish. Click on **Start again** if required.

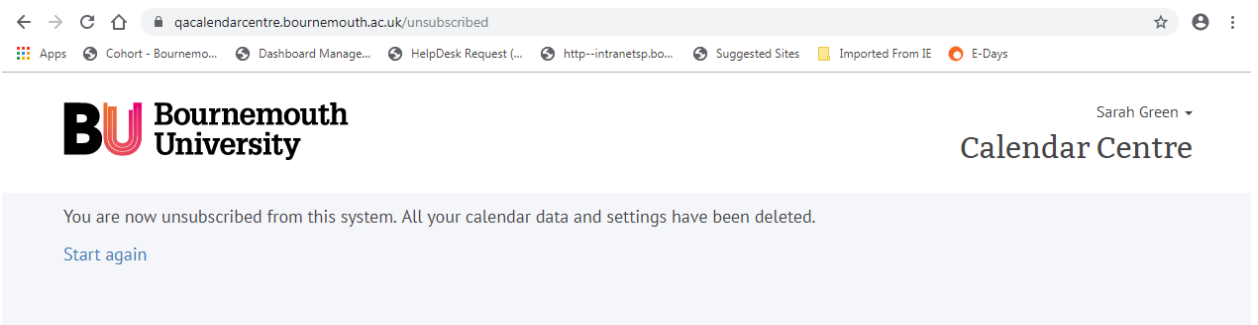